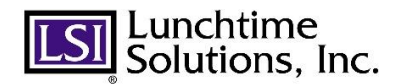

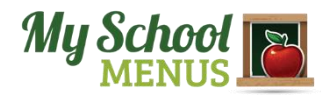

## **New Menus!!**

Your school and Lunchtime Solutions are happy to announce that we have a new look and greatly increased functionality of our on-line monthly menus web page.

## **To Access Your Specific Menu:**

Find the link to menus on your school district website, in the usual location as before. When students or parents link to see their menus through the district website, they will now **select their school name and menu from a drop-down box**. See the example below:

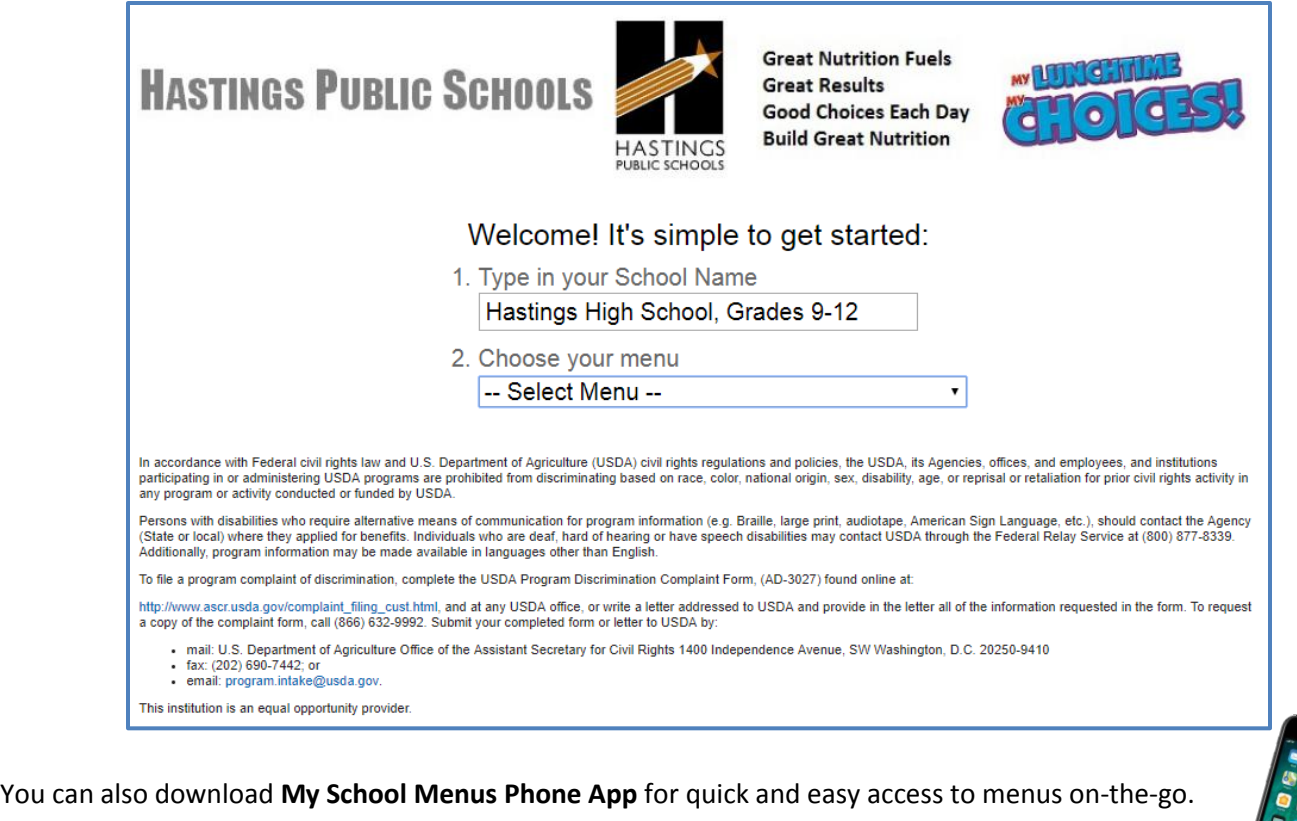

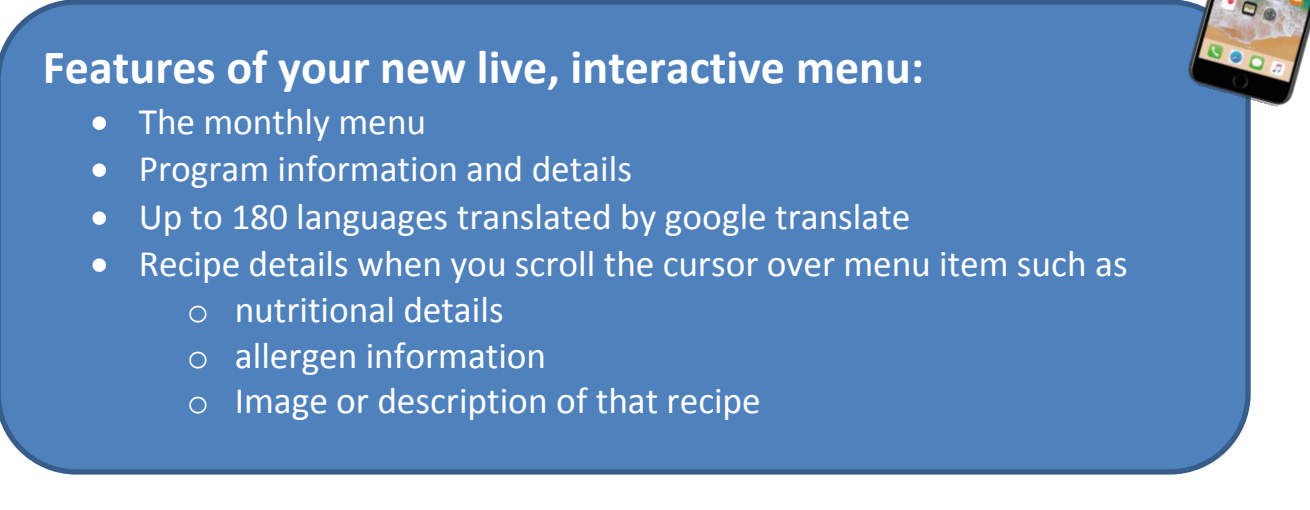

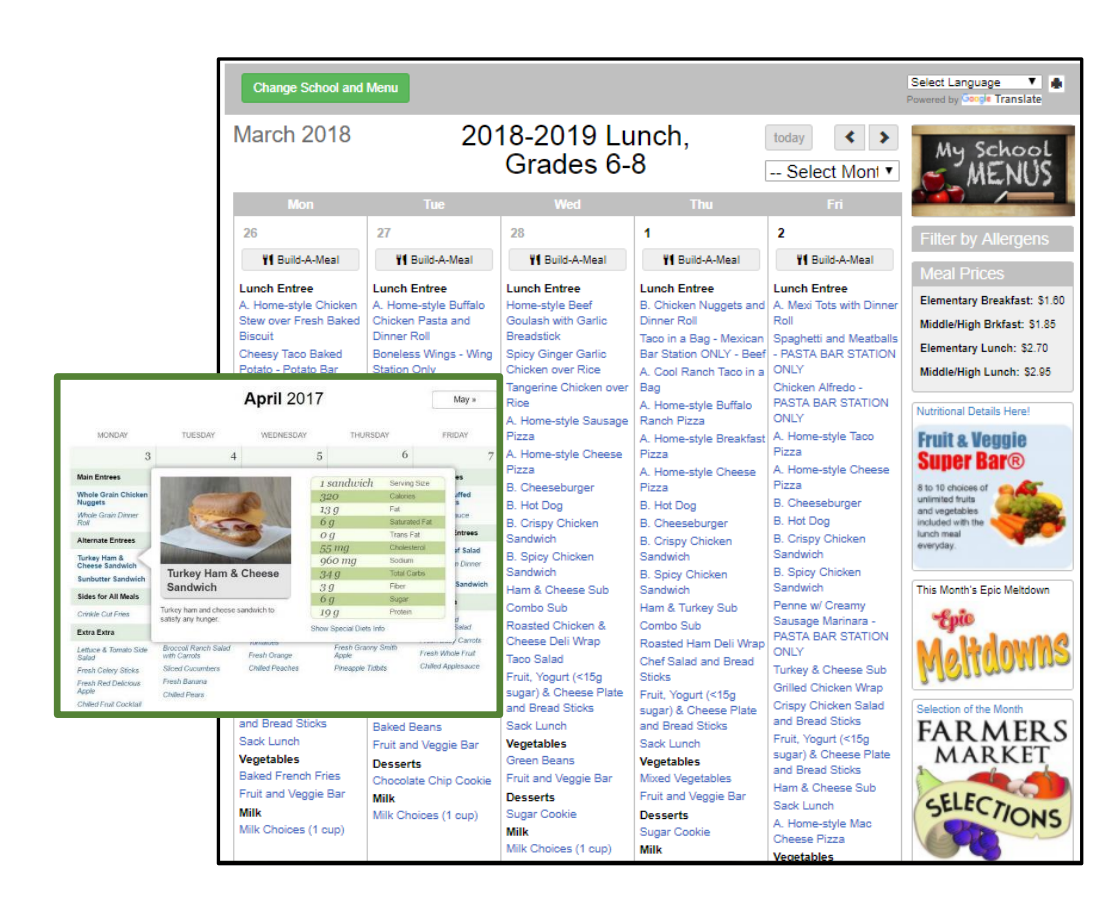

*Roll over any menu item, and see the nutritional values pop up for your review!*

To help with this transition, we have gathered some **frequently asked questions** to help with the new program:

- **Q. How do I access the new menus? Answer**: You can access the new menu platform through your district website or through My School Menus App.
- **Q. How do I download the My School Menus App? Answer**: Go to the iTunes App Store or Google Play. Download the App: "My School Menus". Select State, Districts, and School.
- **Q. Do I need to use a special web browser? Answer:** Google Chrome is recommended for this platform to avoid common issues. It can be downloaded at this website: <https://www.google.com/chrome/browser/>
- **Q. What if I type in a school name, and I don't see my specific elementary or other school listed? Answer**: Try refreshing your screen. If it still is not there, press your Backspace Button while your cursor is in the School Name Section. This will allow you to see all available schools. Then select your school from the drop down box.
- **Q. How can I print Menus?**

**Answer**: Menus can be printed directly from Google Chrome. These can be printed using the print icon. This function can print weekly menus or the entire month's entrees. Please note: The monthly view only prints entrees and not the sides.

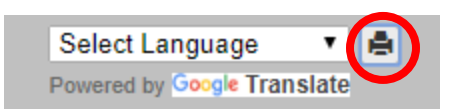

You can also print the monthly menu by holding down the Ctrl Key then pressing the P key (Ctrl+P). This is the preferred method.

 **Who do I contact with questions or concerns? Answer**: Your Foodservice Directors contact information is located to the right side of your menus. You can also call your local kitchen for contact information.